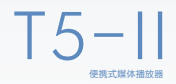

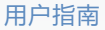

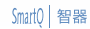

请访问智器官方网站 www.smartdevices.com.cn 获取产品信息、技术支持和软件升级服务。

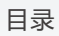

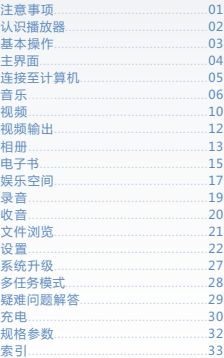

A

# 注意事项

本公司保留改进产品的权利,产品规格及设计如有变更,恕不另行通知。 本说明书内容以 V1.1.2 版本的固件为准,更新特性请参考智器官方网站固件升级说明。

> 本手册包含重要的安全措施和正确使用产品的信息 , 为避 免事故发生 , 请确认在使用该产品之前仔细阅读该手册。

- 本播放器是高精密电子产品,请勿自行拆卸。
- 避免强烈摔打、碰撞本播放器。
- 避免在下列环境中使用本播放器 : 高温、低温、潮湿、多尘、磁场 强大及长期暴露于阳光之下。
- 请用拧干的湿棉布轻轻擦拭本播放器的外壳,严禁用其他化学溶 液清洗。本播放器不应遭受水滴或水溅,而且播放机附近不宜放 置诸如水杯一类装满液体的物品。
- 过长时间 过大音量使用耳机可能会对听力造成永久性的伤害。
- 请将音量调至合适范围,并控制使用耳机聆听的时间,以避免听 力受损。
- 请勿在穿越马路、驾驶机动车辆或者骑自行车时使用耳机, 以免 发生交通事故。
- 请仅使用制造商允许的电池、充电器和附件。使用任何其它类型 的产品都将违反保修条例,并有可能发生危险。
- 请按照当地相关的环保条例来处置废弃机器和附件。
- 本播放机在使用过程中如有任何问题,请联系当地经销商或直接 与本公司客户服务中心联系。
- 对于那些因为产品损坏、维修或者其他原因而引起的抹除内存损 失,本公司不负任何责任,请用户遵照使用手册进行规范操作。

02

# 认识播放器

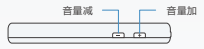

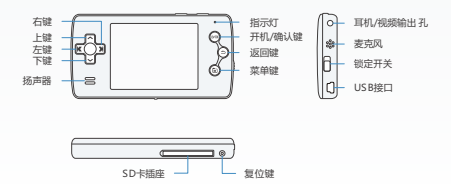

# 基本操作

### 文件删除提示

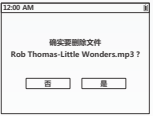

**开关机**

开机:关机状态下,长按确认键2秒即开机。

关机:开机状态下,长按确认键2秒即关机。

## **菜单切换**

方向键可进行菜单项的选择,确认键选择进入,返回键退出。

**目录浏览**

上/下键可选择目录,右键进入下一层目录,左键返回上一层 目录,确认键进入下级目录或打开文件,返回键可返回主界面,短 按菜单键为选时播放、长按则为删除该文件。

**删除文件**

在目录下选中某一文件后,长按菜单键系统会出现删除文件提 示,选择<是>即可删除选中文件。

**重启**

当播放器长时间按键没有响应时请按复位键重启。

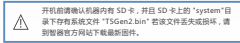

# 基本操作

#### **主界面**

- 上键....................上移一项
- 下键....................下移一项
- \* 左键........................主界面/日历/时间之间切换<br>\* 右键.......................主界面/日历/时间之间切换
- 右键.....................主界面/日历/时间之间切换
- ●■ 确认键..................进入对应功能<br>⇒ 返回键................仅在有背景音;
- 返回键.................仅在有背景音乐播放时,返回对应界面
- **面 菜单键................./**
- 音量加减键..........仅在有背景音乐播放时,增加/减少音量

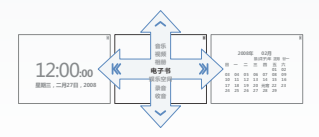

# 连接至计算机

### **连接至计算机**

开机状态下,通过USB数据线将播放器与计算机连接好后, 播放器会进入连接USB界面,计算机上将识别出可移动磁盘,此 时即可对SD卡进行文件读写操作。

# **断开连接**

断开连接需在计算机上安全删除设备后进行。拔出USB数据 线或按确认键即可断开连接。

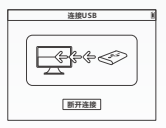

# 音乐曲库

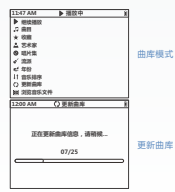

# **曲库**

在主界面中使用方向键选择<音乐>,按确认键进入曲库分类 管理界面。您可以按照播放器提供的多种排序方法来管理您的曲 库。播放器支持MP3、WMA、FLAC、OGG、APE、WAVE、RA等 格式的音频文件。

**更新曲库**

在通过使用曲库查找歌曲前,请先选择"更新曲库"功能。删 除、添加音乐后,也需要先执行"更新曲库"功能,以保证曲库 中的音乐信息正确。

**浏览 曲库**

上/下键可选择目录 , 右键进入下一层目录,左键返回上一层 目录。在浏览音乐文件时,短按菜单键可以直接将当前曲目加入 音乐收藏中; 长按菜单键即提示是否删除该文件。

# 音乐收藏

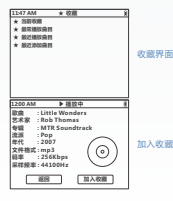

# **收藏**

 在浏览曲库的音乐时,短按菜单键将选中的歌曲加入收藏中 的当前收藏。在播放音乐时短按菜单键查看音乐文件信息,同时 也可以选择将此文件加入当前收藏。选中收藏中的歌曲项目后, 短按菜单键将歌曲移出收藏。在收藏界面下,选中当前收藏,短 按菜单键会显示一个菜单。在菜单中可以选择保存当前收藏和清 空当前收藏。如果选择保存当前收藏,当前收藏中的音乐会保存 为一个以当前时间命名的播放列表。选中一个播放列表后短按菜 单键,即可选择删除此播放列表。收藏中的播放列表项会保存到 SD卡的PLAYLIST目录中 , 列表文件为标准的M3U8格式 , 可以使 用工具打开和编辑,并可以自由更改文件名。

 收藏界面下的"最常播放曲目、最近播放曲目、最近添加曲 目"项是根据您日常播放曲目的喜好、最近一段时间播放的曲目 以及您最近一次新添加进播放器的曲目来自动生成的收藏列表。

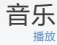

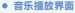

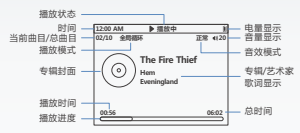

#### **显示歌词**

播放器支持LRC格式的歌词文件,歌词文件的文件名需要和 歌曲文件名相同,并将歌词文件与歌曲放置在同一目录下。您可 以在<音乐设置>中选择是否显示歌词或是其他音乐信息。

#### **显示专辑封面**

专辑封面图片需为JPEG格式,并且图片的文件名需要和对应 专辑歌曲ID3信息中的专辑名相同(在Windows下查看其属性-> 摘要->高级->唱片标题),并将封面图片文件放置在专辑目录下。

### **CUE播放列表**

使用CUE播放列表可以对没有标签信息的APE和FLAC文件添 加标签信息。CUE文件与音乐文件应保持文件名相同,并将两个 文件放置在同一目录下。

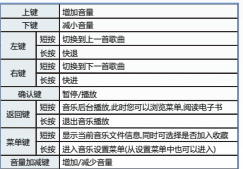

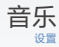

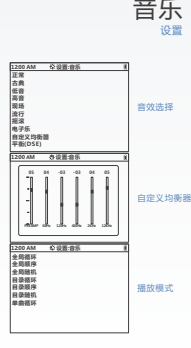

#### **音 乐 设 置**

仕首乐播放界囬卜长按采毕键﹐或者进入王界囬卜的<设置〉 后选择<首乐>,按佣认键将出现:播放模式、首效选择、目定》 均衡器、目定义DSE首效等多个选项,按上/卜键选择设置项佣i 进入,通过方问键进行调节,设直完成后按返回键退出。

#### **音 效 选 择**

进入首双选择设置后,通过万问键可以选择:止常、古典、 <u>仳首、</u>局首、 现功、 沭行、 预滚、 电子乐、 目定义 均衡器以及目 定义DSE相平衡(DSE)等多种首效模式,选择后按确认键保仔。

#### **自 定 义 均 衡 器**

从首乐议直采単甲选择<目定义习衡器> , 按備认键进入习便 器设置界围﹐恐可以通过万问键选择开调节忌瑞益以及个同子苏 段的增益值 , 从而获得您所需要的音效。 完成调节后按返回键例 存,您就能马上体验到自己设计的音效了。

#### **播 放 模 式**

本播放器提供了七种播放模式:全局循环、全局顺序、全局 随机、目录循环、目录顺序、目录随机、单曲循环,请使用方向 键择不同的播放模式,按确认键选定并退出。

#### **淡 入 淡 出**

在两首曲目之间使用淡入淡出的过渡效果。

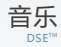

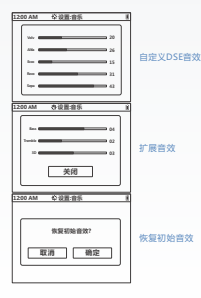

### **TM DSE 音效**

用于恢复和增强有损压缩容易丢失的部分高频信号。增加非 线性偶次谐波,弥补数字音频欠缺的温暖、饱满的感觉。适度增 强音乐的立体声效果并增加3D混响效果,扩展声场和临场感。

### **自定义DSE音效各子项目说明**

Volv用于增加偶次谐波 ; Altia用于增强高频表现 ; Ecco用于 调节3D 混响音量 ; Reco用于调节3D混响的反馈比例 ; Sepa用于 增加立体声分离度。

# **自定义DSE音效**

按方向键选择<目定义DSE音效>设置,界面如左上图。提供 Volv、Altia、Ecco、Reco和Sepa五个子项,每个子项均可以在 0-50之间随意定义 , 按返回键退出设置界面。

### **扩展音效**

在进行扩展音效设置前请确认该功能已开启,开启后Bass、 Tremble、3D三项音效设置均会被点亮,每项都可以在0-6之间 随意定义, 设置完成后按返回键退出。

### **恢复初始音效**

如果您对当前设置的音效不满意, 可以进入此功能。选择<确 定>即可恢复到初始状态时的音效,按<取消>则退出并不更改。

# 视频

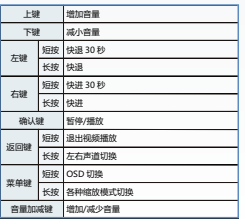

### **视频**

在主界面中使用方向键选择<视频>, 按确认键进入视频文件 列表。选择想要播放的视频文件后, 按确认键即可播放所选视频。 播放器支持AVI、RM/RMVB、3GP、MPG、DAT、WMV、ASF、 MP4、VOB等格式的视频文件。

## **视频书签**

进入主界面下的<设置>后选择<视频>, 按确认键进入 , 然后 选择<视频书签>进入 , 移动至<打开>, 按确认键选定。打开视频 书签功能后,如果在播放视频时退出,再次播放此视频文件时, 播放器会自动跳至上次退出的时间点处继续播放。

### **视频字幕**

播放器支持SRT格式的字幕文件,字幕文件的文件名需要和 对应的视频文件名相同,并将字幕文件与对应视频文件置于同一 目录下。字幕的显示位置和文字大小也可以在视频设置菜单下的 <字幕位置>和<字幕尺寸>中进行设置 , 播放器预置了4种文字大 小和字幕位置供您选择。

### **字幕及视频信息**

播放视频中短按菜单键可循环显示已播放时间/视频总时间、 视频文件名等信息也可通过菜单键来关闭或显示视频字幕。

# 视频

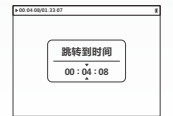

# **显示模式**

播放视频时可以长按菜单键来选择在比例缩放 、截取显示和 满屏显示三种模式间切换。当使用电视输出时,则可以切换比例 缩放和截取显示两种模式。

### **声道切换**

播放器具有视频左右声道切换功能。在视频播放时长按返回 键来进行左声道 、右声道和立体声之间的切换。要查看当前的声 道设置状态,请选择显示视频播放时间。如果时间的最后一项为 R则为右声道,L为左声道。没有R、L显示则为立体声。

**选时播放**

在浏览视频文件时,短按菜单键弹出"跳转到时间"界面; 长按菜单键为删除文件。播放视频中,先按确认键暂停播放,再 按菜单键将弹出"跳转到时间"界面。

# 视频输出

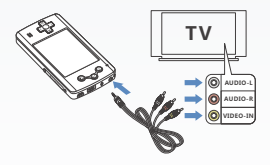

#### **视频输出**

将附件中的视频输出线的黄色RCA 插头插入电视机的视频输 入接口(通常标注VIDEO-IN)。将红色和白色的RCA插头分别插 入和电视的视频输入接口同一组的音频输入接口。红色对应右声 道 (通常标注AUDIO-R),白色对应左声道 (通常标注AUDIO-L)。 打开播放器后 , 把视频输出线的3.5mm插头插入播放器的耳 机/音视频输出孔 , 按照播放器屏幕上的提示选择启用视频输出即 可将图像输出到电视机上。

需要停止视频输出时进出

**视频输出设置**

因为不同品牌型号的电视机的显示亮度和对比度有差别,在 将视频输出到电视机上时,您可以在"设置->显示"选项下调节 电视输出的亮度和对比度。

A 请仅在主界面下,插/拔视频输出线。

# 相册

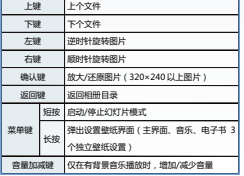

# **相册**

主界面中通过方向键选择<相册> , 按确认键即可进入。系统 默认以"预览"模式进行图片浏览。如果需要全屏浏览图片,则 可以使用方向键选择您想浏览的图片,再按确认键即能进入全屏 浏览模式 , 本播放器支持JPEG/GIF/BMP/PNG等图片格式。

**删除图片**

浏览图片文件时 ( 无论当前是否处于预览模式下 ), 短按菜单 键即出现删除文件提示。

**按键操作**

预览模式的操作和目录下操作基本相同,具体操作请参考左 侧列表。

![](_page_16_Picture_9.jpeg)

# 相册

# **相册设置**

进入主界面下的<设置>后选择<相册>,确认键进入。

# **幻灯模式**

自动播放图片,选择<打开>或<关闭>,按确认键选定。

# **幻灯间隔时间**

有01、03、05、15、30秒钟五个选项,按确认键选定。

# **预览**

选择<打开>或<关闭>,按确认键选定。

## **设为壁纸**

本机为您提供了自定义背景功能。在全屏浏览图片时长按菜 单键,此时将会弹出"设为壁纸"选项。您可以对主界面、音乐 播放和电子书分别定义不同的壁纸。

![](_page_17_Picture_12.jpeg)

# 电子书

![](_page_18_Picture_121.jpeg)

### **电子书**

在主界面中通过方向键选择<电子书>,按确认键进入文本文 件列表。选择想要阅读的文件后,按确认键进入文本阅读。

### **电子书设置**

进入主界面下的<设置>后选择<电子书>,按确认键将出现 以下几项 :

# **背景颜色**

有透明、白色、黑色、浅蓝色、米黄色、浅灰色、浅褐色、深 蓝色、深灰色九种色彩选项可供选择,按确认键选定。其中"透 明"即是用壁纸图片作为背景。

#### **文字颜色**

有白色、黑色、蓝色、绿色、浅灰色、深蓝色、深灰色、橙 色、青色、黄色十种色彩选项可供选择,按确认键选定。

# **文字尺寸**

提供了从12pt到32pt的多种文字尺寸,按确认键选定。

### **保存书签**

默认设置为"打开"状态,以方便继续上一次未完成的阅读。

# 电子书

### **自动翻页**

有关闭、12秒钟、18秒钟、30秒钟、45秒钟、55秒钟和智能 翻页等项,按确认键选定。

# **智能翻页**

智能翻页的初始时间间隔设定为3 0秒, 在使用智能翻页时 , 您可以先根据自己的阅读速度手动翻几页,然后播放器会依照您 的平均每页阅读速度自动翻页。在播放器屏幕的最下方还将出现 翻页时间的进度条,在自动翻页时您可以随时按确认键暂停。

## **字体阴影**

可以给电子书文字加上黑色的阴影 , 默认为关闭,选择<打开> 后按确认键即可开启字体阴影。

![](_page_19_Picture_116.jpeg)

# 娱乐空间

# **娱乐空间**

从主界面中通过方向键选择<娱乐空间>,按确认键即可进 入。本播放器已拥有GBA/任天堂/超级任天堂、街机模拟器。通 过上/下键选择,按确认键进入。

![](_page_20_Picture_4.jpeg)

![](_page_20_Picture_190.jpeg)

# **按键操作**

GBA / NES/SNES游戏需要先按音量减键弹出游戏菜单 , 然 后选择菜单中游戏开始键即可;NeoGeo游戏则需要先在游戏菜 单中选择投币键,再选择游戏开始键开始游戏。在游戏菜单界面 按左/右键可以调节游戏音量。

⋒

# 娱乐空间

 游戏功能是以扩展程序方式提供,扩展程序的文件后 缀为".gpkg"(机器预置四个文件)。运行前,请先确定播 放器"system"目录下是否存在这些文件。如果没有,您可 以在智器网站下载后拷入播放器内。请将游戏R OM放至 播放器的"game"文件夹中。

#### **游戏选项**

进入游戏后 , 按音量减键会进入游戏选项菜单。通过上/下键 选择设置选项,按确认键进入。

### **保存进度**

通过上/下键选择存档文件,按确认键即可保存当前游戏进度 (存档文件可覆盖,最多可以保存10个进度)。

### **载入进度**

用上/下键选择存档文件,按确认键即可读取存档文件并返回 游戏界面。请按游戏开始键之后,再做读取存档操作,否则游戏 资源读取不完全,存档可能无法载入。

**声音开关**

选择该选项,按确认键可进行切换游戏声音的开/关。

**返回游戏**

选择该选项,按确认键即可返回游戏界面。

#### **退出游戏**

选择该选项,按确认键即可返回到游戏菜单目录。

![](_page_22_Figure_1.jpeg)

**录音**

在主界面中选择<录音>,按确认键即可进入。

**录音设置**

在录音界面下按菜单键将出现以下选项 :

**自动增益**

此选项打开后播放器将选择最合适的音量录音。

### **采样频率**

有8000、11025、22050、44100Hz四种频率可供选择。采 样频率越高,则录制的文件尺寸越大,音质也越好。

![](_page_22_Picture_118.jpeg)

![](_page_22_Picture_11.jpeg)

# 收音

![](_page_23_Picture_174.jpeg)

### **收音**

进入<收音>功能前,请确认已经插入耳机,在主界面中选择 <收音>,按确认键即可进入。

### **手动搜台**

请先使用确认键来切换搜台模式为手动,而不是预设。您可 以通过左右方向键来手动搜台,搜台的默认步进是0.05兆赫。搜 台完成时 , 可以按菜单键来保存为预设电台 ( 按一次提示保存, 按第二次确认保存)。

### **自动搜台**

通过长按菜单键来进行自动搜台,并自动保存为预设电台。

### **收音设置**

主界面通过方向键选择<设置>下的<收音>项按确认键进入。

#### **调频区域**

默认为<中国>,您还可以选择<美国/欧洲>和<日本>,按确 认键选定。

**搜索灵敏度**

搜台过少时,请将搜台灵敏度调高; 搜到过多杂台时,请将 搜台灵敏度调低。

# 文件浏览

### **文件浏览**

在主界面中选择<文件浏览> , 按确认键即可进入。在这里罗 列了存储在播放器内的所有文件,其中本播放器支持的广泛的多 媒体文件,可以在此界面下直接打开。上 / 下键可选择目录或文 件 , 右键进入下一层目录,左键返回上一层目录。

### **删除文件**

在进行文件浏览时还可以对文件进行删除操作。首先通过方 向键选中您欲删除的文件,再长按菜单键即会出现是否要删除该 文件的提示,选择<是>即可删除该文件;选择<否>则取消。

![](_page_24_Picture_103.jpeg)

![](_page_25_Picture_1.jpeg)

#### **设 置**

仕王界囬中按问上键一次即可选择<设置> , 按佣认键进入设 直子采甲。

**简** 光的间

提供U5杪钟、10杪钟、20杪钟、30杪钟、60秒钟及<忌是孔 廾>六个选坝可供选择,按确认键选定。

**背 光 亮 度**

开有最暗、1、2、3、4、最亮六个等级可供选择,按佣认调 选定,可以对"图片、游戏、视频、电子书"等进行分别定义。

**电 视 亮 度 及 对 比 度**

因为个同品牌型号的电视机的显示亮度相对比度有差别,d 将视频输出到电视机上时,愁可以通过调节这网个选项米达到最 佳观看效果,共有从最暗到最亮的十个等级。

**过 渡 效 果**

界面间"推进推出"的过渡效果 , 为您提供连贯的操作体验。

**字 体 阴 影**

为界面中的文字加上一道黑色的阴影。

**恢 复 默 认 背 景**

选择<确定>后即可恢复壁纸、音乐背景和电子书背景到默认 状态;选择<取消>后则不作更改并退出。

# 设置时间 自动关机

![](_page_26_Figure_2.jpeg)

# **设置日期与时间**

在"设置->时间"中 , 您可以修改当前日期和时间,用左/右 方向键在日期和时间中切换,上/下键调节日期和时间 , 按确认键 或选择"设定"按钮即可保存时间设定。

**时间模式**

设定时间是以12时制还是以24时制来显示。

# **显示时间**

设置是否在主界面的左上角显示时间。

### **自动关机**

在设定的时间内无任何按键操作 , 而且没有运行其他任务(如 音乐播放、视频播放、幻灯播放等 ),将自动关闭播放器。

## **睡前关机**

在设定的时间到达后,不管中途有无按键操作,都会自动关 机。当播放器下次启动时此功能会自动关闭。

### 设 置手柄

![](_page_27_Figure_2.jpeg)

#### **注 意**

仕使用手柄削必须先连接耳机或专用视频输出线。手柄可以 田膽机允电器供电 , 也可以选择具他类型的5V USB电源。 手柄札 播放器之间的距离须仕5米以内。 后动尤线手枘后 , 收昔相录昔功 能 将 会 被 禁 止 。

### **频 率 选 择**

为避免手柄发射频率上可能存在的电磁干扰,手柄上共提伊 了四个发射频道。要调整发射频道,请同时按手柄上的START照 和SELECT键即可更改一个发射频率。手柄上的指示灯状态显示 了当前的发射频道。在播放器的手柄设置界面下,每个对应的频 道都有a、b两个接收频点,请先选择a频点。然后选择进行测试, 如果测试效果艮好﹐则不需要更改b频点﹐否则请选择b频点。

#### **手 柄 测 试**

通过上 / 下键选择好频道后按确认键即会弹出 < 进行测试 > 和 <确定> 的按钮 , 选择 <确定>即可保存当前选择并退出 , 若逆 择 <进行测试> 即会出现手柄测试的界面,见左下图。测试手材 按键会在播放器屏幕上亮起对应的按键。测试通过即可长按<B> 键或播放器上的 <返回> 键退出;如果测试没有通过则需要重新 选择一个频道或检查手柄电源线的连接情况。

![](_page_28_Figure_1.jpeg)

![](_page_28_Figure_2.jpeg)

![](_page_28_Picture_3.jpeg)

### **安全设定**

进入主菜单下的<设置>-<安全设定>选项可以设置开机密码、 文件保护和功能限制。

### **开机密码**

选择开机密码后会先提示输入当前的开机密码,如果没有设 定过开机密码,则请输入缺省的开机密码 "000000" 。进入设置 界面后,即可设置开机密码或者选择使用开机密码来打开开机密 码功能。见左图。

### **文件保护**

文件密码保护的设置与开机密码相同。受到保护的文件必须 放在根目录下的"LOCK"文件夹下。您可以通过 <显示/隐藏加 密文件>来选择是否显示或隐藏加密文件。

#### **功能限制**

选择禁止或打开"文件删除、更换背景、音乐、视频、相册、 电子书、娱乐空间、录音、收音以及文件浏览"等功能。

![](_page_29_Figure_1.jpeg)

**语言(Language)**

有English、简体中文、繁體中文等多种语言可供选择,按 确认键选定。

# **系统信息**

**音量限制** 查看播放器及外接SD卡的相关信息 : SD卡容量、SD卡剩余 空间、固件版本号等。如需将本机恢复出厂设置 , 则通过方向键 选择<是>,按确认键即可恢复出厂设置,选择<否>则取消操作。

通过上、下键可以在0~32之间调节,确认键保存设置结果。 设置后播放器的最大音量会被限制在该值之内。

![](_page_29_Picture_99.jpeg)

# 系统升级

**方法一**

开机状态下,通过U S B数据线将本播放器与计算机相连接。 计算机将识别出可移动磁盘,将升级固件"T5Gen2.bin"拷入该 磁盘下的"system"文件夹下覆盖原有文件即可。

**方法二**

若系统文件损坏,无法开机,请将机身内SD卡取出,使用读 卡器将SD卡连接至计算机,然后将升级固件"T5Gen2.bin"拷 入该SD卡的"system"文件夹下覆盖原有文件即可。

**方法三**

如果用户身边没有SD卡读卡器,也可以不取出机器内的SD 卡,在关机状态下按住播放器的返回键不放,再用USB数据线连 接计算机,连接成功即可松开按键,读写SD卡中的文件。

如何取出SD卡:  $\bigcirc$ 打开播放器底部的长条形橡胶盖后,用手指将SD卡向 内轻轻一压即可弹出。

# 多任务模式

### **多任务模式**

本播放器支持多任务模式,即在欣赏音乐的同时可以阅读电 子书,也可以在收听广播的同时浏览相册或者阅读电子书。

当播放器正在播放音乐时,短按返回键,可以返回到文件列 表,再短按一次返回键,则可以返回到主界面,此时音乐将会在 后台播放,您可以阅读电子书或调整播放器设置(有些项目当前 不可用,将会跳过)。

在收听广播时的多任务操作同上所述。

在多任务模式状态下亦可通过音量+/ -键来调整音量,此时 在屏幕中央会显示当前音量值。

多任务状态下在主界面短按返回键即可返回到音乐播放或收 音界面。

A

# 疑难问题解答

 在USB连接后请先在计算机上安全删除设备后再 拔出USB数据线或按确认键断开连接。防止损坏播放 器和文件内容。

### **播放器无法开机**

检查机器内是否有SD卡

检查电池电量是否用完,连接充电器后再次尝试按复位键后 再次尝试。

# **耳机无声音**

检查音量设置是否为 0 检查耳机连接是否错误

#### **按键无响应**

确认锁定开关是否锁上

# **噪声严重**

检查耳机接头是否清洁 确认是否是音频文件问题 检查附近是否有电磁干扰

# **显示乱码**

确认是否选择了正确语言

- **无法拷入文件** 确认是否存储空间已满 确实是否连接正确
- **无法连接至计算机** 确认是否USB数据线已损坏 更换计算机再次尝试

### **死机** 按复位键重启

# 充电

# **充电**

将关闭的播放器用USB数据线连接到充电器或电脑上时,播 放器屏幕上会显示"正在充电",同时指示灯会不断闪烁;当指 示灯长亮时,则表示电池已充满。电池充满后即可拔下充电器, 结束充电。常温下使用原厂充电器充满电池约需要6小时。

在充电界面下短按确认键即可打开播放器,但此时充电过程 将中断。当播放器处于空闲状态且屏幕背光关闭时充电将继续进 行,此时指示灯将不断闪烁,电池充满后指示灯常亮。

![](_page_33_Figure_5.jpeg)

![](_page_33_Figure_6.jpeg)

 $\triangle$ 

# 规 格 参 数列表一

![](_page_34_Picture_661.jpeg)

![](_page_34_Picture_662.jpeg)

![](_page_35_Picture_1.jpeg)

![](_page_35_Picture_479.jpeg)

![](_page_36_Picture_1723.jpeg)

![](_page_36_Picture_1724.jpeg)

![](_page_36_Picture_1725.jpeg)

![](_page_36_Picture_1726.jpeg)

![](_page_36_Picture_1727.jpeg)

![](_page_36_Picture_1728.jpeg)

# 感 谢 您 的 使 用

![](_page_37_Picture_1.jpeg)

版权所有©北京智器科技有限公司 Copyright©2008 BeiJing SmartDevices Co., Ltd. All rights reserved.